# Comprendere il funzionamento delle regole di partizionamento logico e delle georilevazioni <u>r</u>

# Sommario

Introduzione **Prerequisiti Requisiti** Componenti usati **Convenzioni** Amministrazione delle politiche CUCM Scenario di esempio Domande frequenti sui conflitti e le sovrapposizioni delle politiche Impostazione con l'utilizzo di georilevazioni e partizioni logiche Dispositivi bordo ed elemento Configurazione da consentire e negare Informazioni correlate

# Introduzione

Questo documento spiega come le geolocalizzazioni, i filtri di geolocalizzazione e il partizionamento logico possono essere utilizzati in paesi, come l'India, che devono separare le chiamate off-net dalle chiamate on-net. La classe di servizio fornita da Calling Search Spaces (CSS) e Partizioni potrebbe non fornire il livello di granularità necessario per conformarsi a determinate leggi e normative. È inoltre possibile che questi stessi elementi vengano utilizzati nelle configurazioni EMCC (Extension Mobility Cross Cluster). Fare riferimento alla [Guida alle](//www.cisco.com/en/US/docs/voice_ip_comm/cucm/admin/7_1_2/ccmfeat/fslopar.html#wp1098568) [funzionalità e ai servizi di Cisco Unified Communications Manager per la versione 7.1\(2\)](//www.cisco.com/en/US/docs/voice_ip_comm/cucm/admin/7_1_2/ccmfeat/fslopar.html#wp1098568), in cui viene spiegato come filtrare i dati in modo da individuare una posizione più specifica. Le componenti geografiche non vengono ulteriormente discusse nel presente documento. Piuttosto, l'obiettivo di questo documento è di esaminare come tutto funziona insieme dal punto di vista logistico.

# **Prerequisiti**

## **Requisiti**

Nessun requisito specifico previsto per questo documento.

## Componenti usati

Le informazioni discusse in questo documento fanno riferimento a dispositivi usati in uno specifico ambiente di emulazione. Su tutti i dispositivi menzionati nel documento la configurazione è stata ripristinata ai valori predefiniti. Se la rete è operativa, valutare attentamente eventuali conseguenze derivanti dall'uso dei comandi.

## Convenzioni

Per ulteriori informazioni sulle convenzioni usate, consultare il documento [Cisco sulle convenzioni](/c/it_it/support/docs/dial-access/asynchronous-connections/17016-techtip-conventions.html) [nei suggerimenti tecnici](/c/it_it/support/docs/dial-access/asynchronous-connections/17016-techtip-conventions.html).

# Amministrazione delle politiche CUCM

I seguenti elementi principali sono disponibili nella pagina CCMAdmin di Cisco Unified Communications Manager (CUCM) (CallManager):

- Dispositivo > Telefono > Trova > Geolocalizzazione/Pool di dispositivi
- Dispositivo > Trunk > Trova > Posizione geografica/Pool di dispositivi
- Sistema > Pool di dispositivi > Trova > Filtro geolocalizzazione/geolocalizzazione
- Sistema > Configurazione geolocalizzazione
- Sistema > Filtro geolocalizzazione

In CCMAdmin passare a Parametri enterprise > Configurazione partizionamento logico. Esistono quattro parametri che possono influire sulle georilevazioni e sul partizionamento logico. Ricorda che:

- In tutte le configurazioni di dispositivi, pool di dispositivi, partizionamento logico, georilevazioni, filtri e così via, il parametro Enable Logical Partitioning deve essere modificato dall'impostazione predefinita False a True.
- Per impostazione predefinita, il **criterio predefinito** è impostato su **Nega**. Il criterio no è definito in modo esplicito in Instradamento delle chiamate > Configurazione dei criteri di partizione logica.
- Épossibile assegnare ai dispositivi una **geolocalizzazione predefinita** anche se la configurazione di geolocalizzazione del dispositivo e quella del pool di dispositivi sono vuote.

Se si apportano modifiche alla configurazione e non si riesce a capire perché non funziona nel modo previsto, esaminare le georilevazioni assegnate direttamente agli endpoint, ad esempio il telefono, nonché i trunk e i gateway, ad esempio il trunk SIP. Se non esiste una georilevazione assegnata direttamente a un telefono, un trunk o un gateway, esaminare rispettivamente la georilevazione e il filtro di georilevazione assegnati ai pool di dispositivi. Se entrambi sono vuoti, esaminare il criterio predefinito elencato tra i parametri Enterprise sopra indicati.

Ora che si conoscono i dettagli assegnati al telefono (un dispositivo interno) e a un trunk o gateway (un dispositivo di bordo), è possibile corrispondere ai criteri di partizione logica. Passare a Instradamento delle chiamate > Configurazione dei criteri di partizione logica. La conoscenza e la comprensione dei criteri possono rappresentare una sfida. Uno degli obiettivi di questo documento è quello di fornire esempi utili e completi.

### Scenario di esempio

Èpossibile configurare due criteri denominati Bangalore e Chennai. Quando si apre la pagina Configurazione dei criteri di partizionamento logico, nella parte superiore della pagina è presente un nome che è sempre collegato al primo dei due tipi di dispositivo selezionati. Quando si configura il criterio di partizionamento logico Bangalore (criterio di geolocalizzazione), la relazione Consenti/Nega inizia sempre con Bangalore Interior o Bangalore Border.

Con queste due politiche, le permutazioni possibili sulla pagina Bangalore Policy includono:

- Bangalore Interno di Bangalore Interno
- Bangalore Interno del confine di Bangalore
- Bangalore confine con Bangalore interno
- Confine da Bangalore a Bangalore
- Bangalore Interior to Chennai Interior
- Bangalore Interno al confine con Chennai
- Confine Bangalore Chennai interno
- Confine Bangalore Chennai

Con queste due politiche, ci sono anche otto possibili permutazioni nella pagina Chennai Policy, che includono:

- Chennai Interior to Bangalore Interior
- Chennai Interno a Bangalore
- Confine Chennai Bangalore interno
- confine tra Chennai e Bangalore
- Chennai Interior to Chennai Interior
- Chennai Interno al confine Chennai
- Confine Chennai con Chennai Interior
- Confine Chennai con Chennai

Nota: Non è necessario configurare così tante relazioni tra criteri per diversi motivi. La logica di relazione non esamina la direzione. Pertanto, Bangalore Interior to Chennai Border è uguale a Chennai Border to Bangalore Interior. Evitare configurazioni in conflitto.

## Domande frequenti sui conflitti e le sovrapposizioni delle politiche

#### D: Cosa succede se vi sono conflitti o criteri che si sovrappongono?

A: C'è qualche logica, ma può essere difficile da seguire. La logica è correlata all'ultimo criterio aggiunto, non un criterio modificato, ma un criterio appena aggiunto.

Se un criterio che conteneva il valore Allow viene successivamente modificato in Deny, tale criterio rimane Deny. Anche l'opposto è vero. Un criterio impostato in precedenza su Nega, successivamente modificato in Consenti è un criterio Consenti. Il Cisco Unified Reporting > Report sulle policy di geolocalizzazione consente di identificare le policy che si sovrappongono.

#### D: Cosa succede se Bangalore Interior to Chennai Border è configurato in modo da consentire mentre Chennai Border to Bangalore Interior è configurato in modo da negare?

A: Se il confine tra Chennai e Bangalore Interior è l'ultimo aggiunto, la sua politica ha la precedenza.

Nota: Le politiche influiscono solo sulle relazioni tra confini, tra confini interni e tra confini, non sulle relazioni tra interni.

Tenendo presenti queste informazioni aggiuntive, è possibile ridurre drasticamente i criteri di esempio di questo documento da una combinazione di sedici voci a sette voci. Ricordate, Interiorto-Interior non è influenzato. I criteri Interno-Interno e Sovrapposizione sono barrati e pertanto non saranno più visualizzati nell'elenco.

La pagina Bangalore Policy ora include:

- Bangalore Interior to Bangalore Interior- Interior-to-Interior non interessato.
- Bangalore Interno del confine di Bangalore
- <del>Bangalore confine con Bangalore interno</del>-- *Si sovrappone con Bangalore Interior to* Bangalore Border configurato sulla pagina delle politiche di Bangalore.
- Confine da Bangalore a Bangalore
- Bangalore Interior to Chennai Interior Interior-to-Interior non interessato.
- Bangalore Interno al confine con Chennai
- Confine Bangalore Chennai interno
- Confine Bangalore Chennai

La pagina Chennai Policy ora include:

- Chennai Interior to Bangalore Interior- Interior-to-Interior non interessato.
- <del>Chennai Interno a Bangalore</del> *Si sovrappone con Bangalore Border to Chennai Interior* configurato sulla pagina delle politiche di Bangalore.
- <del>Confine Chennai Bangalore interno -</del> Si sovrappone con Bangalore Interior to Chennai Border configurato sulla pagina delle politiche di Bangalore.
- <del>confine tra Chennai e Bangalore</del>- Si sovrappone con Bangalore Border to Chennai Border configurato sulla pagina delle politiche di Bangalore.
- Chennai Interior to Chennai Interior Interior-to-Interior non interessato.
- Chennai Interno al confine Chennai
- <del>Confine Chennai con Chennai Interior</del> Sovrapposizione con Chennai Interior al confine di Chennai configurata nella pagina Criteri Chennai.
- Confine Chennai con Chennai

Un IP Phone con una geolocalizzazione Chennai che corrisponde a una policy Chennai è un dispositivo Chennai Interior. Un trunk SIP con una geolocalizzazione Chennai che corrisponde a una policy Chennai è un dispositivo di confine Chennai. Non è necessario assegnare specificamente il Device-Type. CUCM classifica automaticamente trunk, gateway e telefoni. Se si desidera che il dispositivo Chennai Interior (telefono) sia in grado di chiamare un dispositivo Chennai Border (trunk SIP) senza che la chiamata venga rifiutata, ad esempio, la chiamata riceve un segnale di occupato veloce, è necessario verificare che il criterio Chennai Interior to Chennai Border sia impostato su Allow (Consenti), senza alcuna sovrapposizione di criteri configurata successivamente.

Nota: Per eseguire il commit delle modifiche apportate ai pool di dispositivi, è necessario reimpostare i pool di dispositivi. Poiché questo può influire su molti dispositivi, le modifiche devono essere configurate dopo ore.

Nota: Nelle tracce SDI (ccm.txt) di CallManager è possibile che una chiamata venga rifiutata a causa del partizionamento logico (LP) senza l'esecuzione di un'analisi della cifra (DA). Di seguito è riportato un esempio: SIP Invite, Trying, 503 Service Non disponibile senza DA nel mezzo.

Di seguito è riportato un esempio di messaggio di rifiuto completo:

09/18/2012 21:53:48.379 CCM|Cdcc::CcRejInd: ccRejInd.c.cv = -1493172161| <CLID::KCMCS01-Cluster> <NID::10.50.1.11><CT::2,100,45,1.1290981><IP::10.50.15.127><DEV::> <LVL::Detailed><MASK::0800> ... CV=-1493172161 in CcRejInd refers to Logical Partitioning denial as per this junked Defect [CSCsz91044](https://tools.cisco.com/bugsearch/bug/CSCsz91044) ... 09/18/2012 21:53:48.380 CCM|//SIP/SIPTcp/wait\_SdlSPISignal: Outgoing SIP TCP message to 10.50.15.127 on port 50380 index 90345 SIP/2.0 503 Service Unavailable Questo diagramma fornisce un esempio di geolocalizzazione e partizionamento logico.

#### Figura 1: Esempio di rete

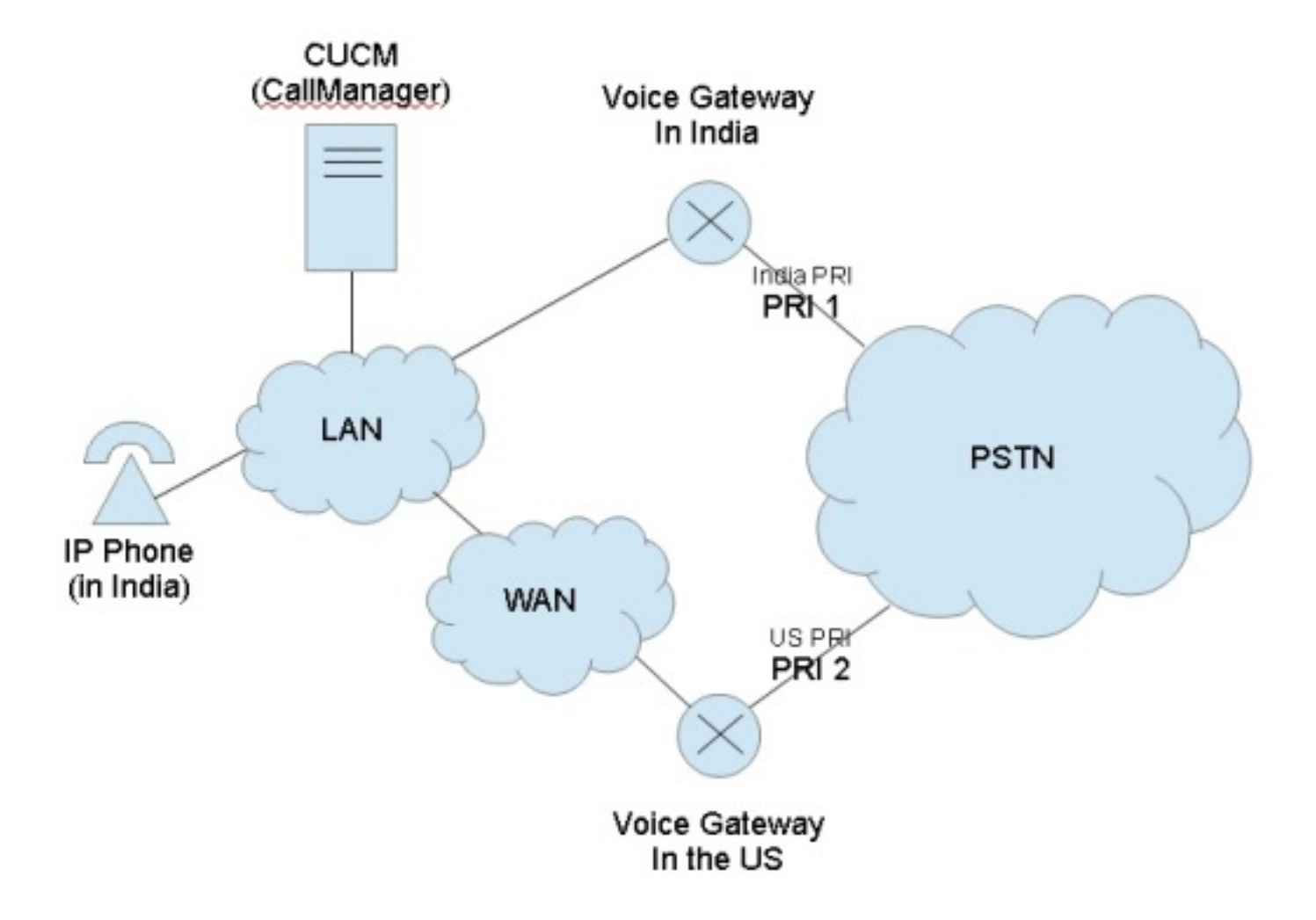

Il diagramma mostra il flusso di chiamate desiderato, probabilmente a causa delle normative governative che limitano TEHO (Tail-End-Hop-Off) e Toll-Bypass:

- L'IP Phone indiano dovrebbe essere in grado di chiamare il protocollo PRI (Primary Rate Interface) 1 a condizione che l'accesso alla PSTN (Public Switched Telephone Network) sia locale.
- L'India IP Phone non dovrebbe essere in grado di chiamare PRI 2 con la motivazione che l'accesso PSTN non è locale.
- Allo stesso modo, mentre l'India IP Phone dovrebbe essere in grado di chiamare PRI 1 e ●mettere la chiamata in attesa, non dovrebbe essere in grado di chiamare PRI 2 e mettere tutte

e tre le parti in una conferenza.

### Impostazione con l'utilizzo di georilevazioni e partizioni logiche

In questa sezione vengono illustrati i passaggi eseguiti per impostare e configurare le georilevazioni e le partizioni logiche in CUCM.

Passaggio 1: Configurare queste impostazioni in Parametri del servizio Enterprise. Tenere presente se si imposta il criterio predefinito di partizionamento logico su Nega o Consenti. Questa operazione è importante. Per questo esempio di configurazione, il valore è Deny (Nega).

#### Figura 2: Configurazione partizionamento logico CUCM

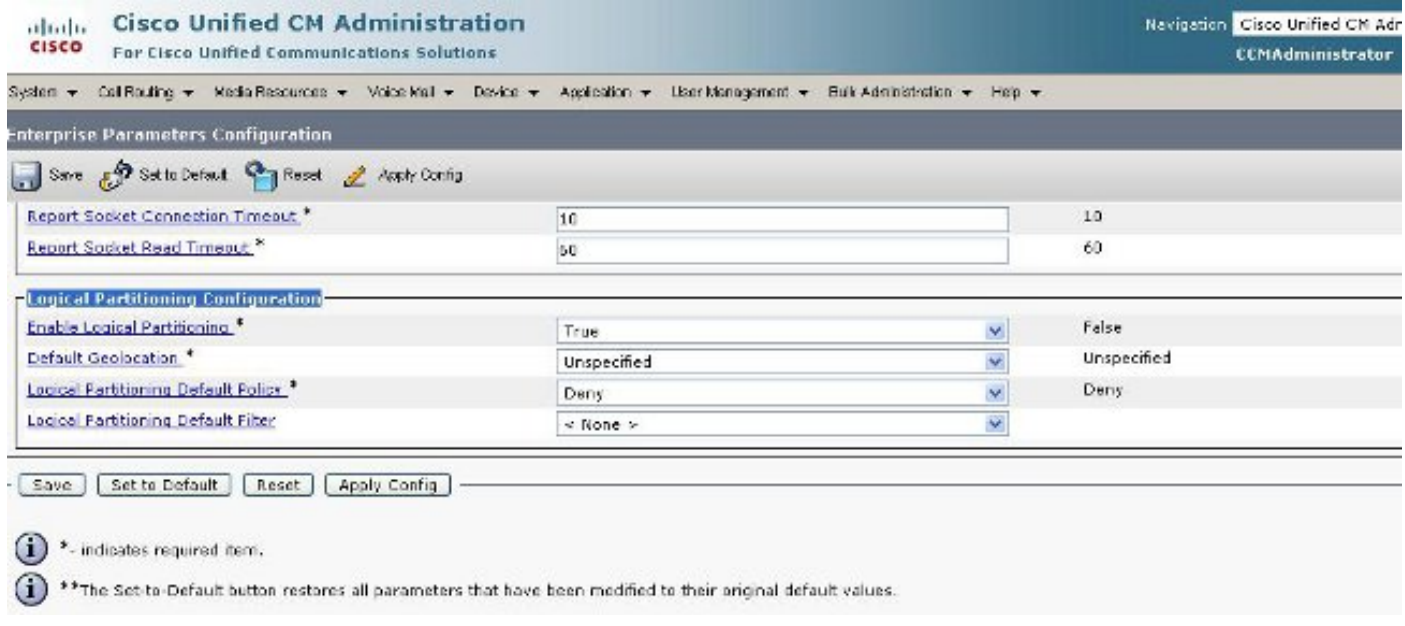

Passaggio 2: Andare alla Configurazione filtro di georilevazione e specificare un singolo filtro per questa configurazione specifica. Se la configurazione è molto avanzata, è possibile specificare un valore superiore. In questo caso, specificare che deve corrispondere solo a Country.

#### Figura 3: Configurazione filtro georilevazione CUCM

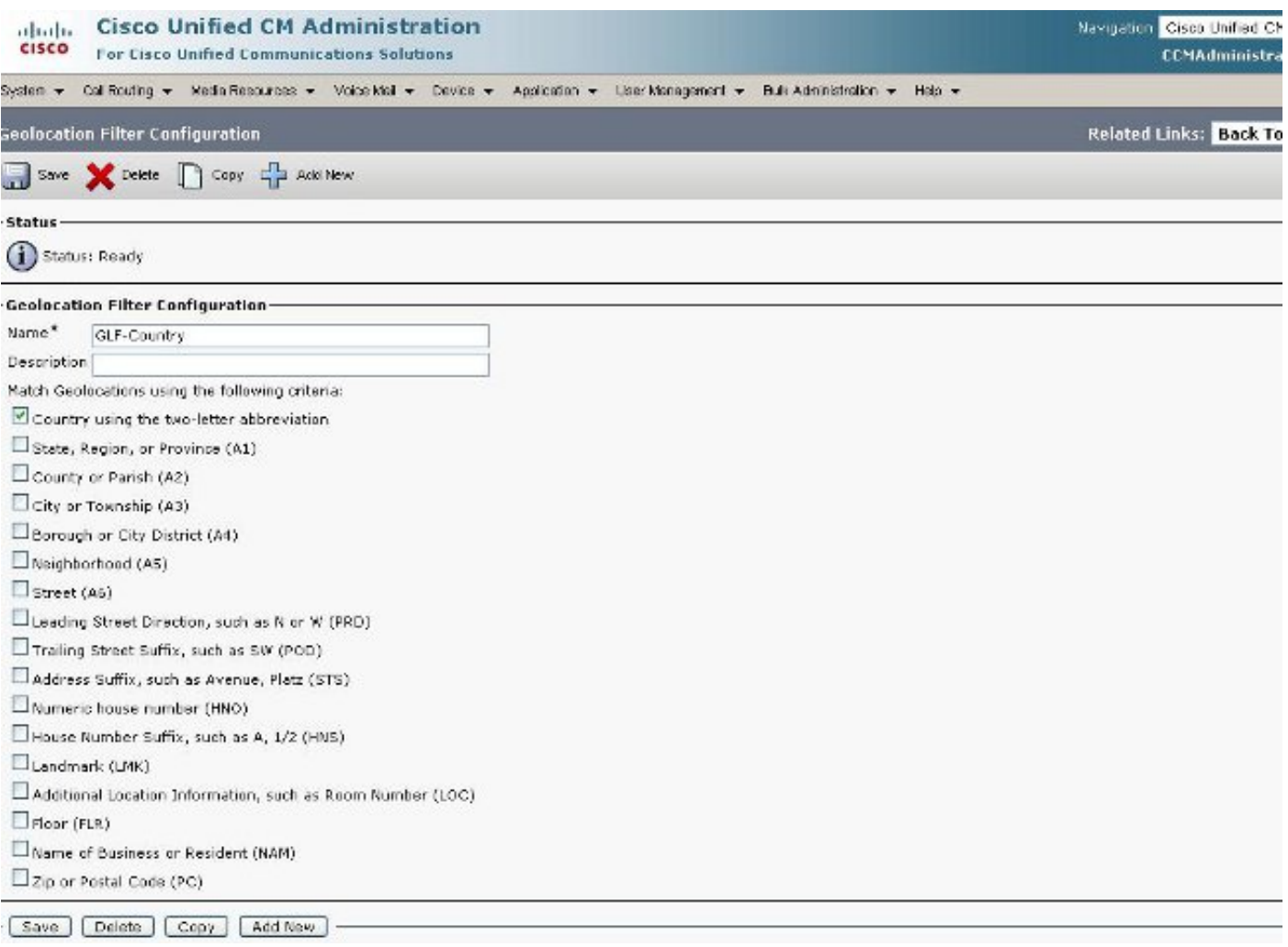

Passaggio 3: Andare alla configurazione della georilevazione e impostare le posizioni specifiche in base alle quali filtrare. Questa operazione è molto semplice e non deve essere configurata più di per il filtro di geolocalizzazione impostato, ma in questo esempio vengono mostrate alcune configurazioni aggiuntive.

### Figura 4: Elenco georilevazioni CUCM

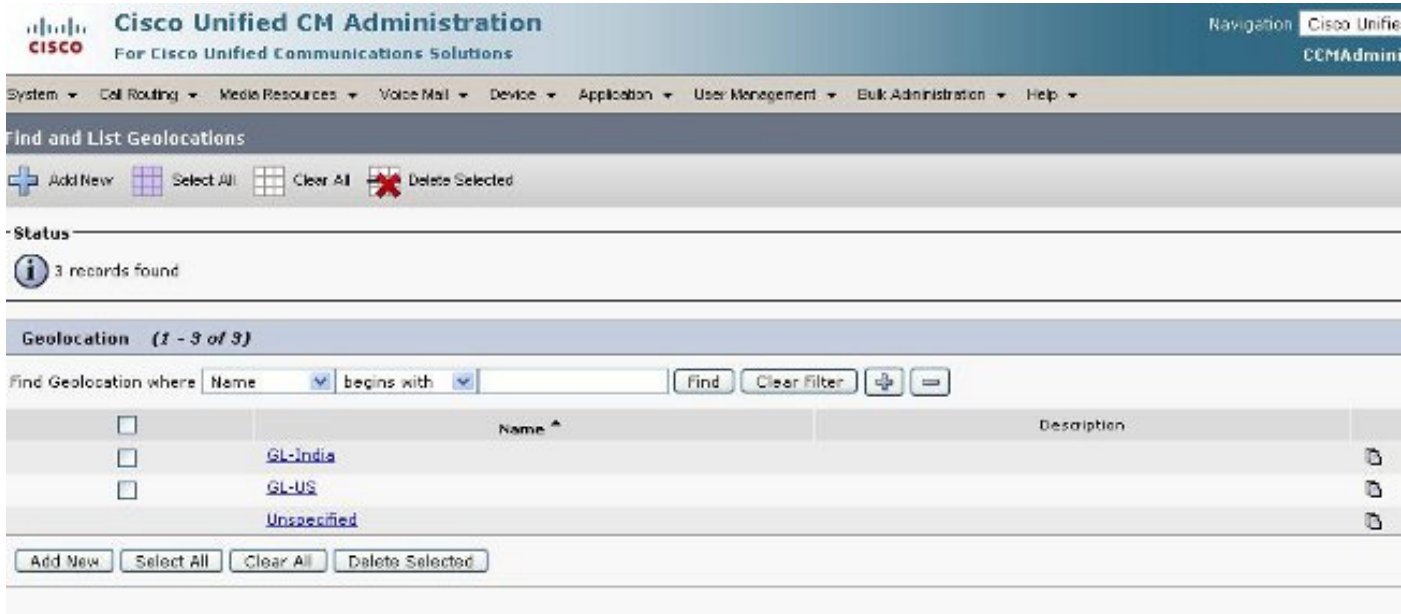

## Figura 5: Configurazione georilevazione

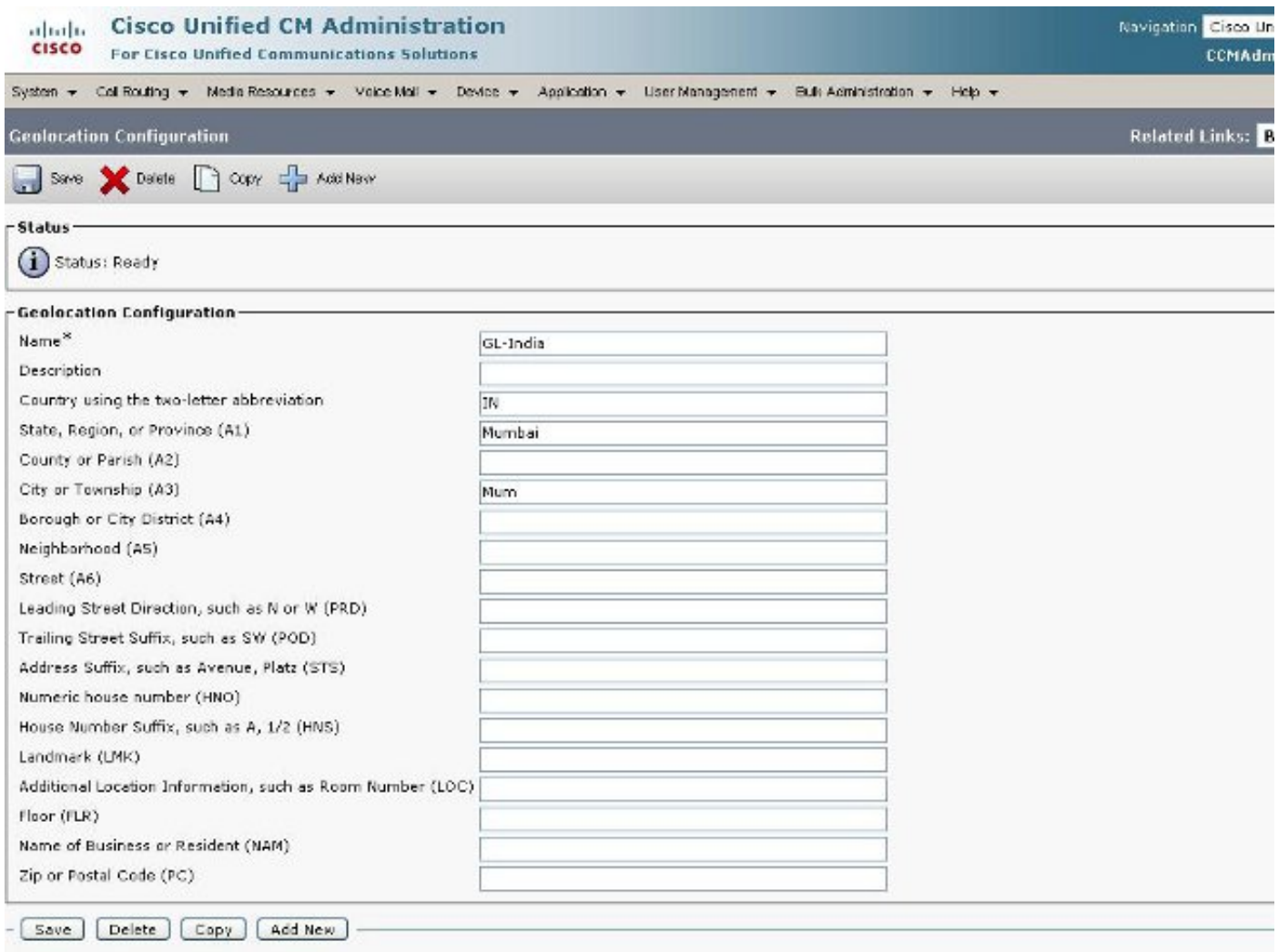

Figura 6: Configurazione georilevazione pagina 2

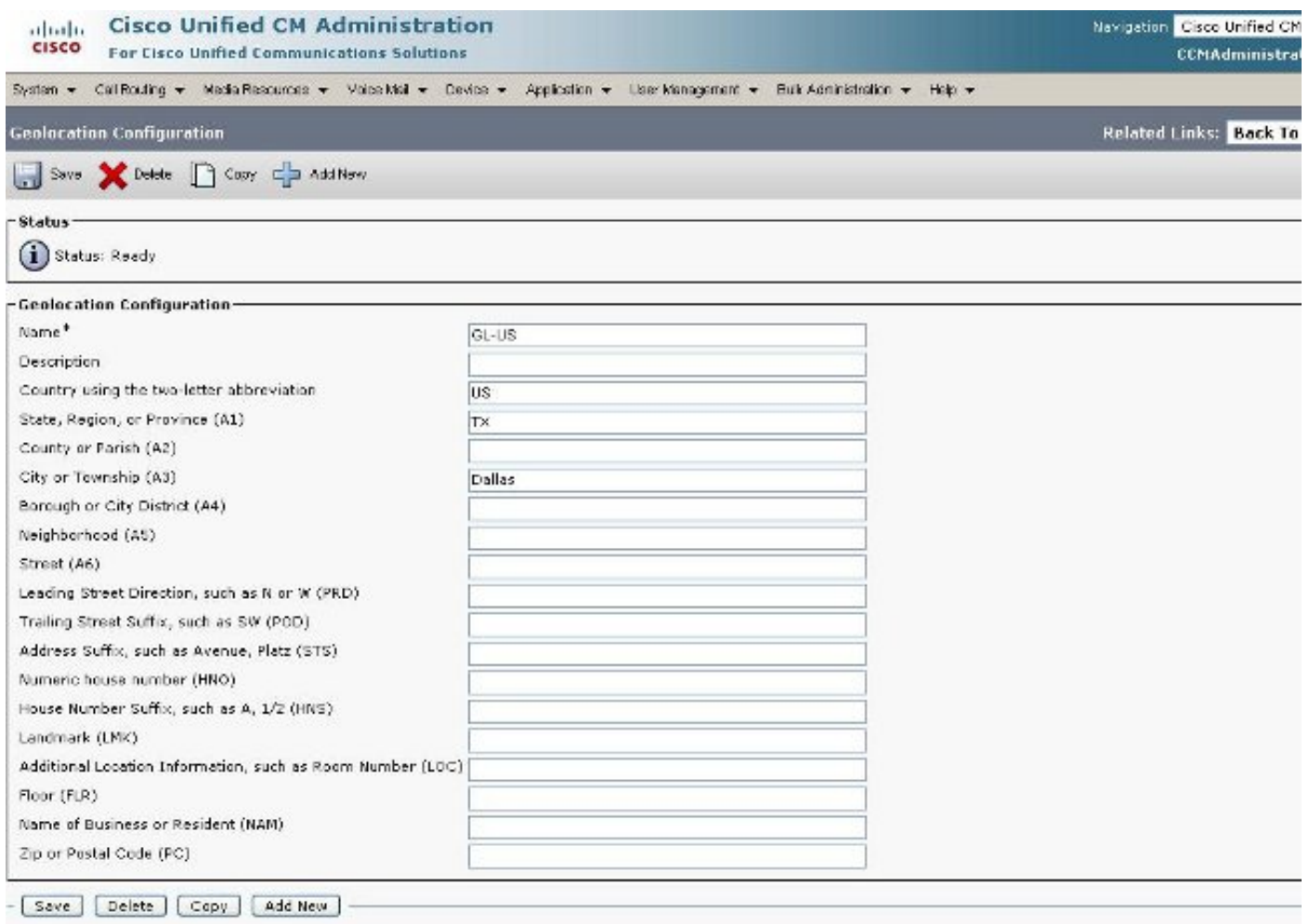

Passaggio 4: Andare alla configurazione pool di dispositivi e individuare i parametri di configurazione georilevazione. Impostarlo nella posizione in cui si trova fisicamente il telefono.

Figura 7: Configurazione pool di dispositivi

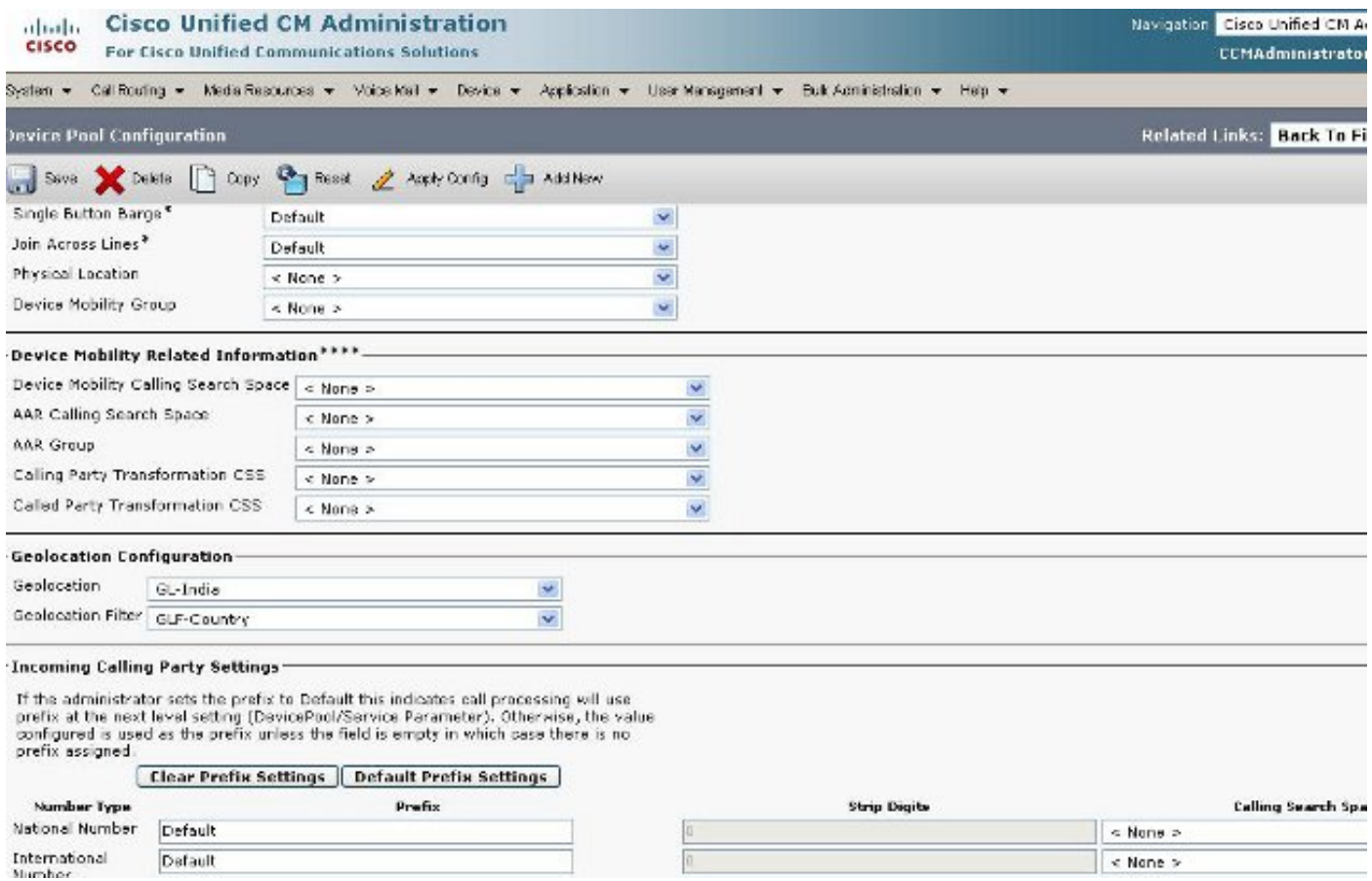

Passaggio 5: Andare alla pagina Configurazione dispositivo del telefono e selezionare la posizione in cui si trova il telefono.

## Figura 8: Configurazione telefono

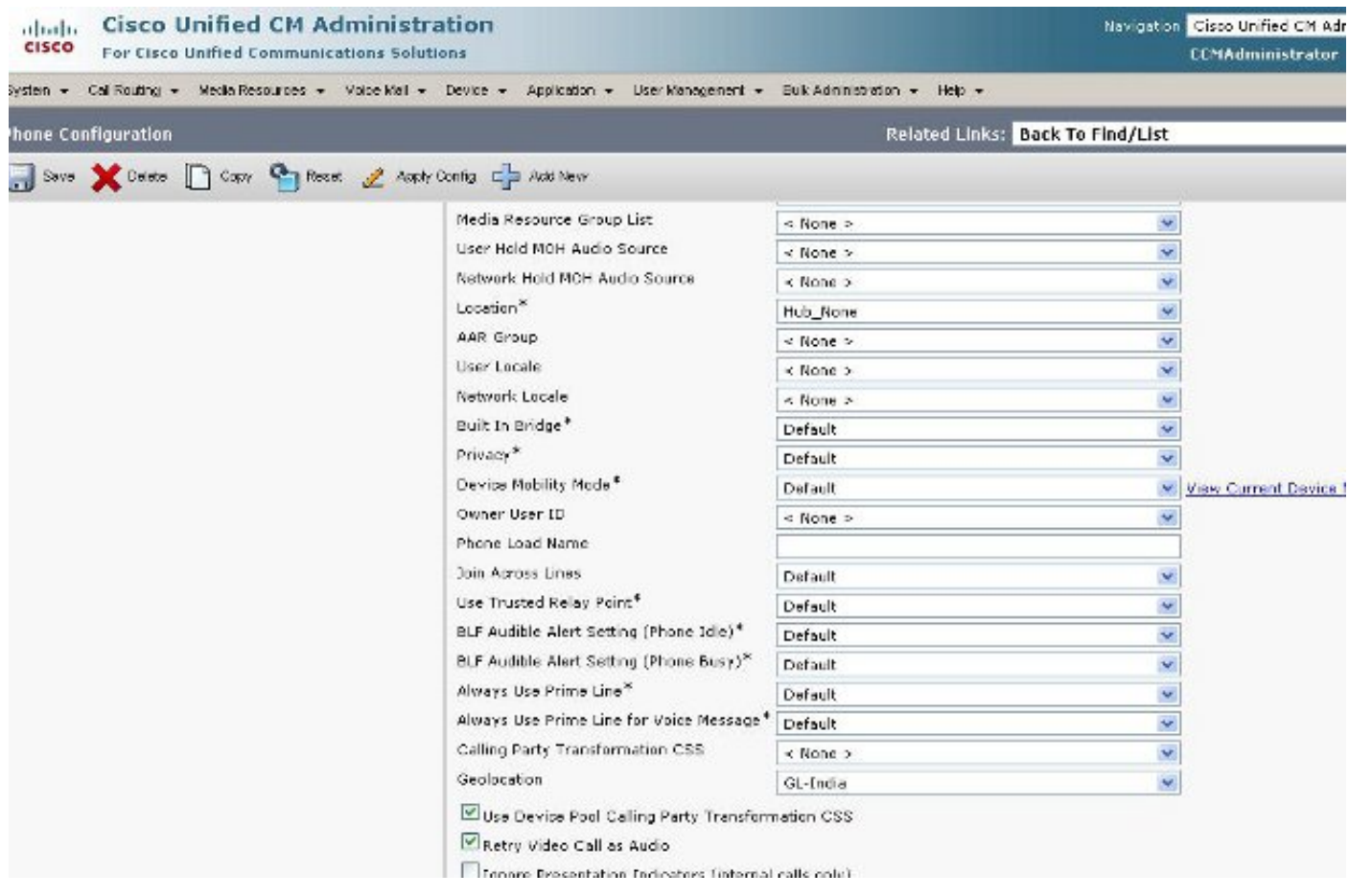

Passaggio 6: Andare alla pagina Configurazione dispositivo per le interfacce PRI e configurarle come unità singole e come se fossero le stesse.

## Figura 9: PRI per India

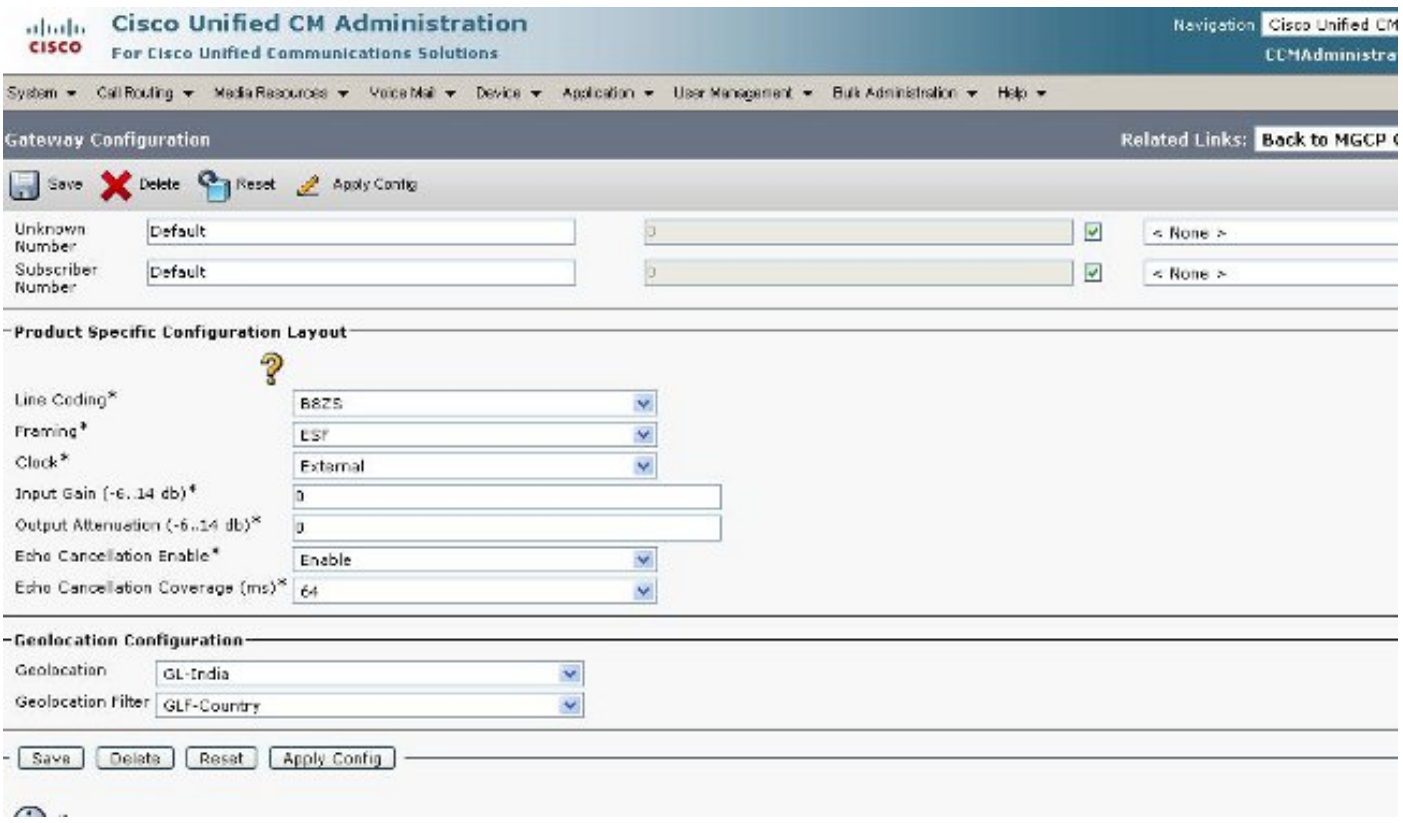

## Figura 10: PRI per NOI

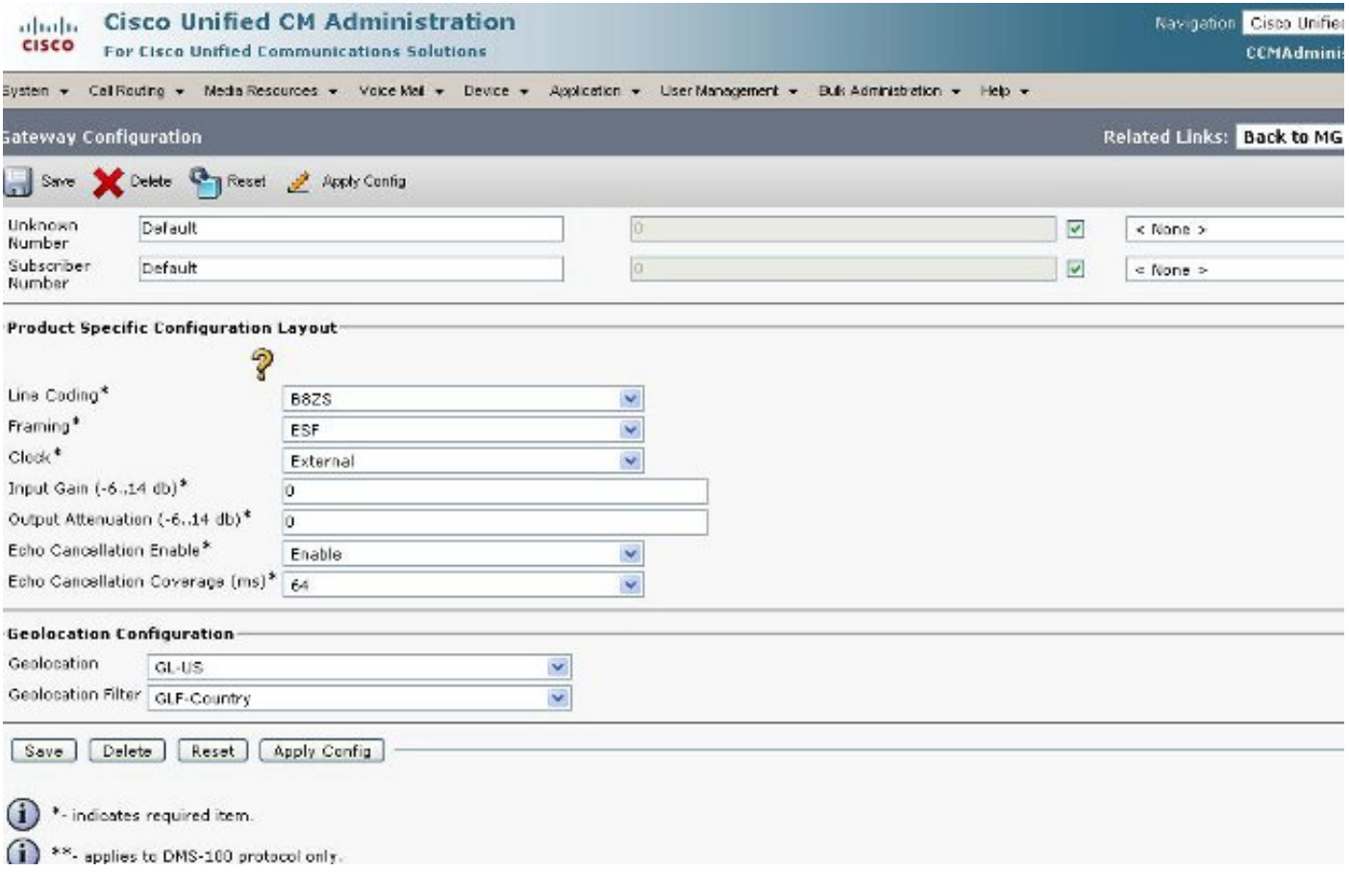

Passaggio 7: Questo passaggio rappresenta la parte più difficile della configurazione dei criteri di partizione logica.

Nota: Vi servono due politiche.

## Figura: 11: Elenco criteri partizionamento logico

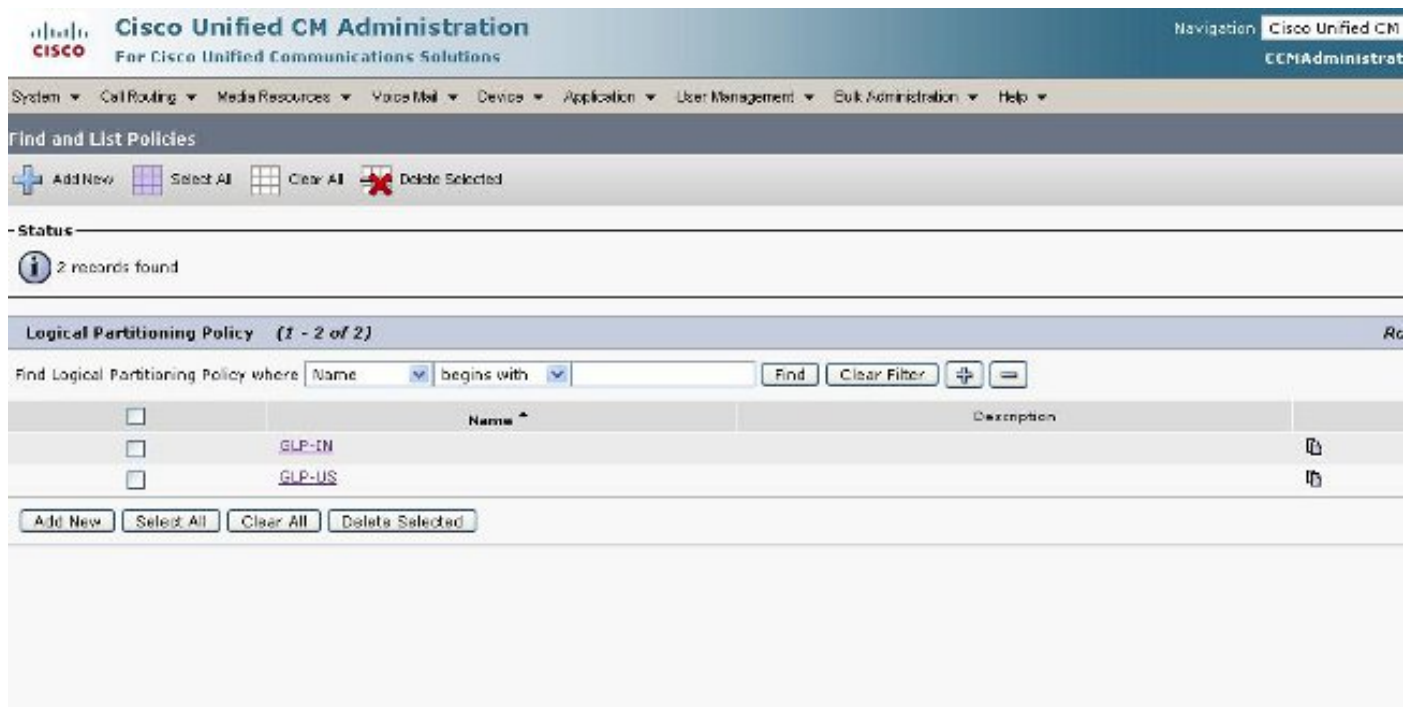

Figura 12: Politica dell'India

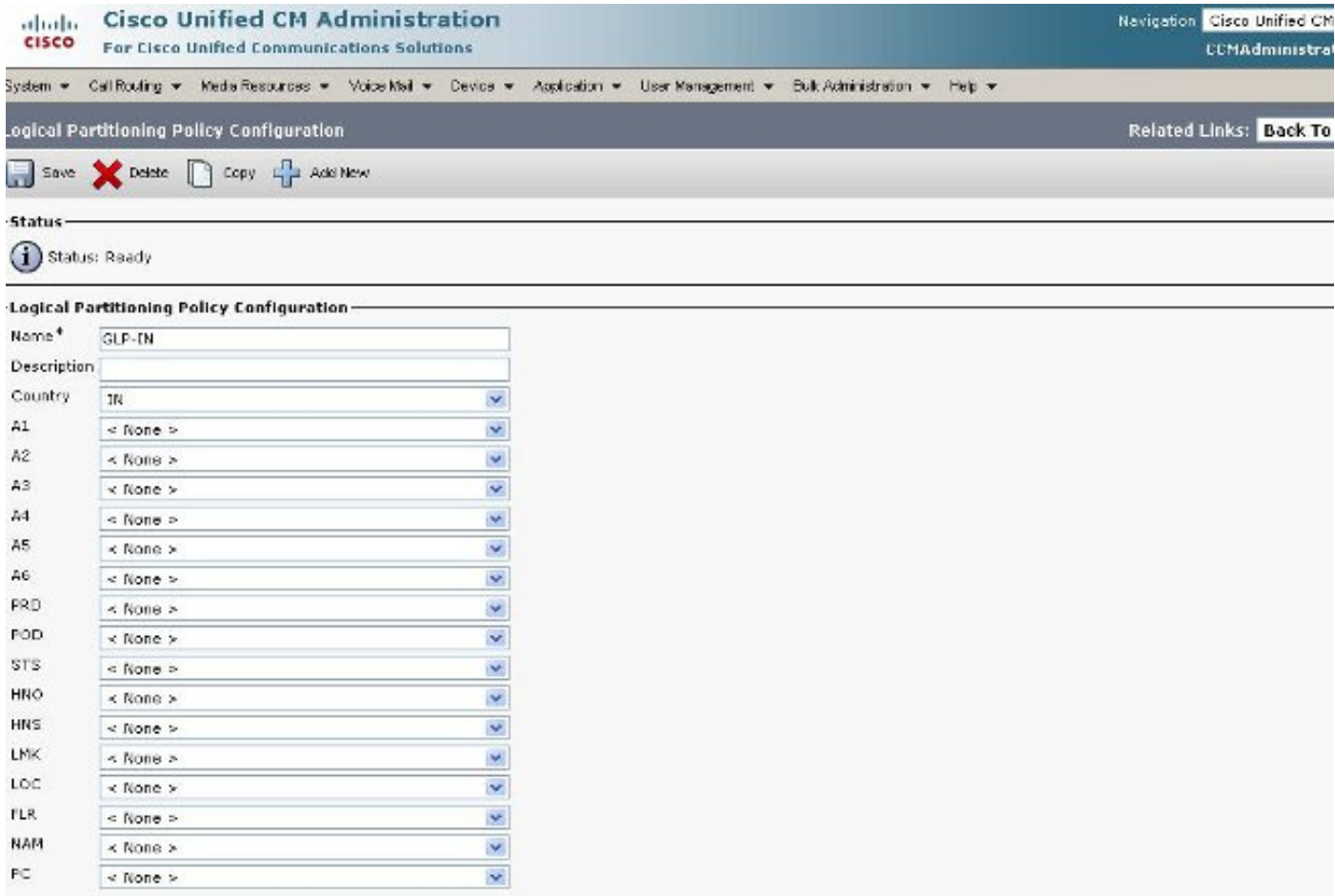

## Figura 13: La politica indiana continua

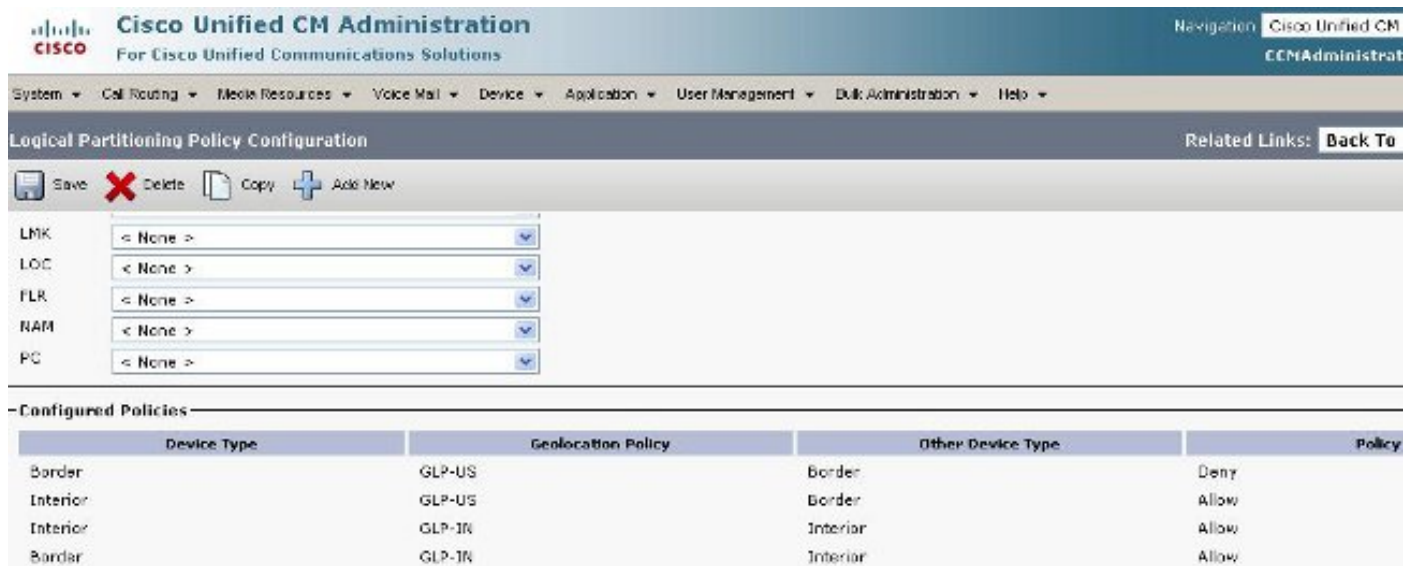

NOTE: Geolocation Policies that are not displayed use the Default Policy; To remove policies from the above list, set the respective policy to Use Default Policy

GLP-IN

-Configure Relationship to other Geolocation Policies **Geologation Policy** Other Device Type r. **Device Type** GLP-IN<br>GLP-US  $\frac{1}{\sqrt{2}}$  $\omega$ Border Border ×  $\overline{u}$ ×. - Save | Delete | Copy | [Add New

Border

Allow

(ii) \*- indicates required item.

Border

## Figura 14: Politica degli Stati Uniti

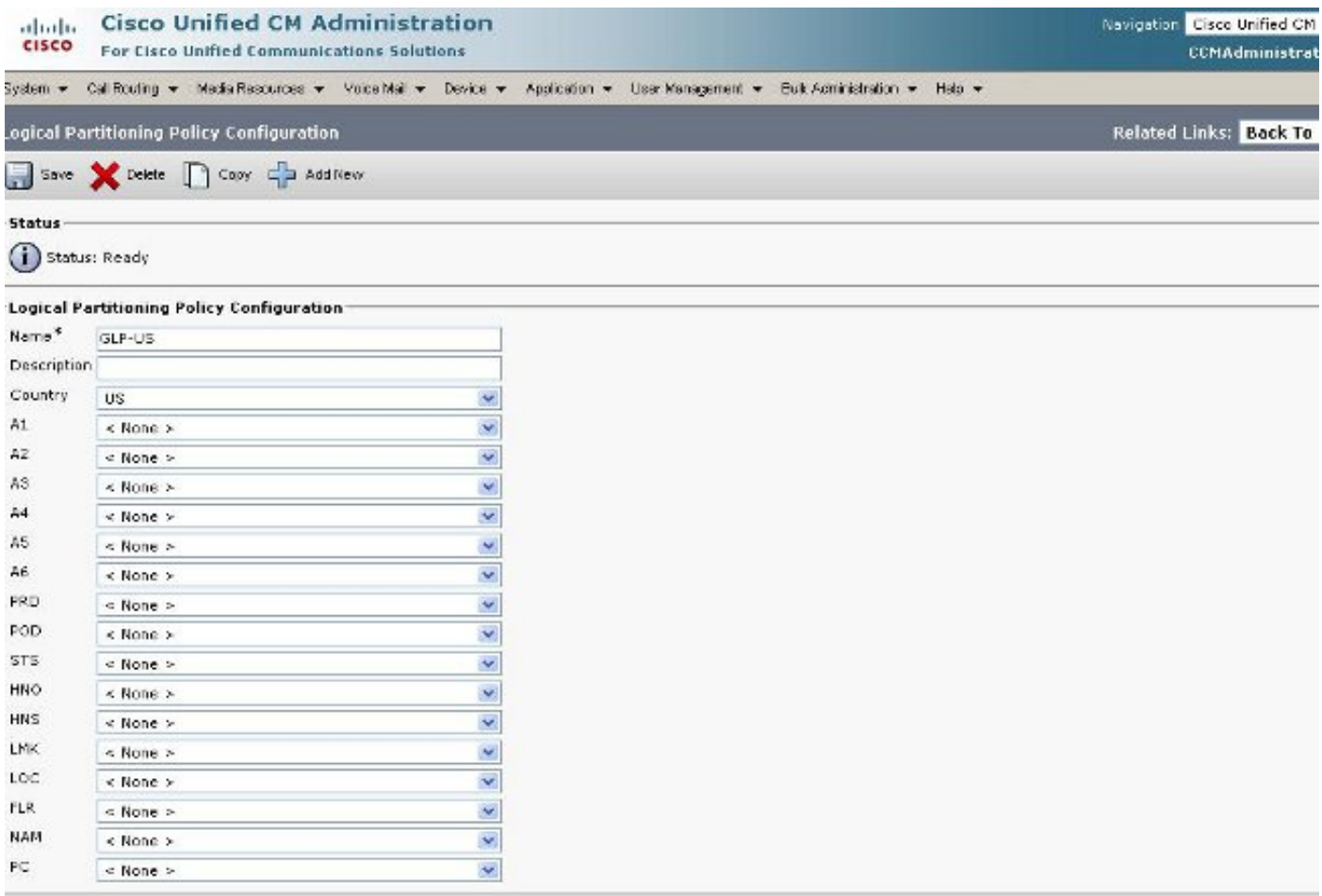

Figura 15: Politica degli Stati Uniti continua

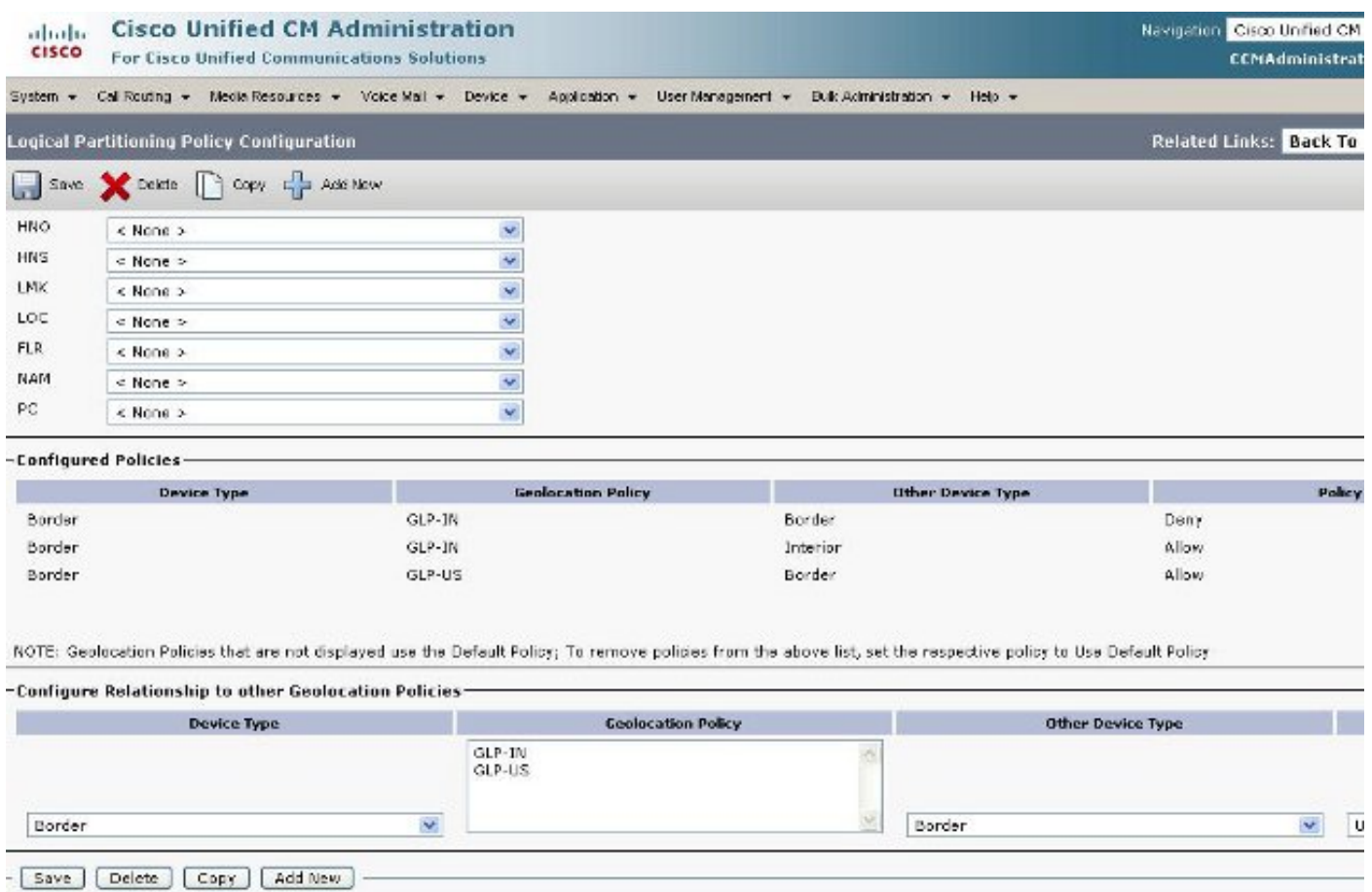

## Dispositivi bordo ed elemento

Questa sezione spiega il significato di Bordo e Interno e come sapere quale dispositivo è Bordo versi Interno.

La terminologia utilizzata per classificare i dispositivi CUCM si basa sulla loro funzione.

- Border Devices ? Queste periferiche consentono l'accesso PSTN o la comunicazione tra cluster.
- Dispositivi interni? Questi dispositivi sono endpoint Voice over IP (VoIP).

I dispositivi di bordo tipici includono:

- Gateway (ad esempio, H.323 Gateway)
- Intercluster trunk (ICT), sia controllato da gatekeeper che non controllato da gatekeeper
- $\cdot$  H.225 trunk
- trunk SIP

• Porta MGCP (Media Gateway Control Protocol) (E1, T1, PRI, BRI, FXO)

I dispositivi interni tipici includono:

- Telefoni (SCCP, SIP, di terze parti)
- Telefoni analogici VG224
- Porta MGCP (FXS)
- Punti di routing e porte CTI CTI
- Cisco Unity Voice Mail (SCCP)

Questa origine di Bordo e interno è fissa, basata sul dispositivo CUCM e non è configurabile in CUCM release 7.1.

## Configurazione da consentire e negare

L'intero esempio di configurazione di questo documento è stato completato con il parametro Enterprise impostato su uno stato Deny. Vedere la Figura 2. In alcune circostanze, è possibile modificare questo valore in Consenti e quindi impostare tutto ciò che si desidera negare perché è più difficile eseguire questa operazione durante la configurazione.

Per questa configurazione, è sufficiente configurare:

- Parametri Enterprise.
- Filtro di geolocalizzazione.
- Configurazione della geolocalizzazione.
- Pool di dispositivi.
- Informazioni sulla geolocalizzazione sul telefono IP.
- Informazioni sulla geolocalizzazione sulle interfacce PRI (il gateway è MGCP).
- Criteri di geolocalizzazione (configurazione Consenti/Nega Border/Interior) all'interno del partizionamento logico.

## Informazioni correlate

• [Documentazione e supporto tecnico – Cisco Systems](//www.cisco.com/cisco/web/support/index.html?referring_site=bodynav)